## 学長 各位

### 本調査担当者 各位

一般社団法人全国障害学生支援センター

代表理事 殿岡 翼

# 「大学における障害学生の受け入れ状況に関する調査 2024」ご協力のお願い

 貴大学におかれましては、時下ますますご清栄のこととお喜び申し上げます。日頃より、障害学生支 援にご協力頂きありがとうございます。このたび「大学における障害学生の受け入れ状況に関する調査 2024」を実施するにあたり、ぜひ回答のご協力をいただきたくご依頼申し上げます。

ご多忙な時期で大変恐縮ですが、現在受験を目指しておられる障害学生の方に情報を提供するという 趣旨をご理解いただき、回答にご協力いただければ幸いです。特にこれまでの調査にご協力いただいた 大学の方につきましては、すでに以前の回答が入力されておりますので、内容をご確認いただき、変更 がなければそのまま確定していただけます。(一部の質問は回答の入力が必要です)

本調査は今回で 16 回目となります。みなさまのご支援・ご協力に支えられて、障害学生の志望校選 択はもとより、入試配慮・授業支援・学内支援体制の確かな指針として成長してまいりました。

本年4月より、私立大学を含めたすべての大学で合理的配慮が義務化されました。あわせて文部科学 省で障害のある学生の修学支援に関する検討会報告(第三次まとめ)が公表されました。(参考)本調査 では、こうした最新の状況に対応して質問内容を見直すとともに、調査結果として各大学の合理的配慮 や支援に関して最新の情報を提供してまいります。

当センターでは、本年も別紙の要項に沿って、調査を進めてまいります。貴大学におかれましては、 障害学生支援に関わっているそれぞれの担当部課(障害学生支援室、教務課、学生課、学部など)に回 答への協力を依頼いただき、最終的に大学全体の総意として回答を取りまとめいただきますようお願い 申し上げます。

また、いただいた回答は『大学案内 2026 障害者版』(書籍)としてまとめる他、機関誌や「大学案 内障害者版 Web 情報サービス(ホームページ)」等を通じて障害をもつ受験生や支援者への情報提供 に活用させていただきます。みなさまにはご多忙中のところ誠に恐縮ですが、上記の趣旨をご理解いた だき回答へのご協力をお願い申し上げます。

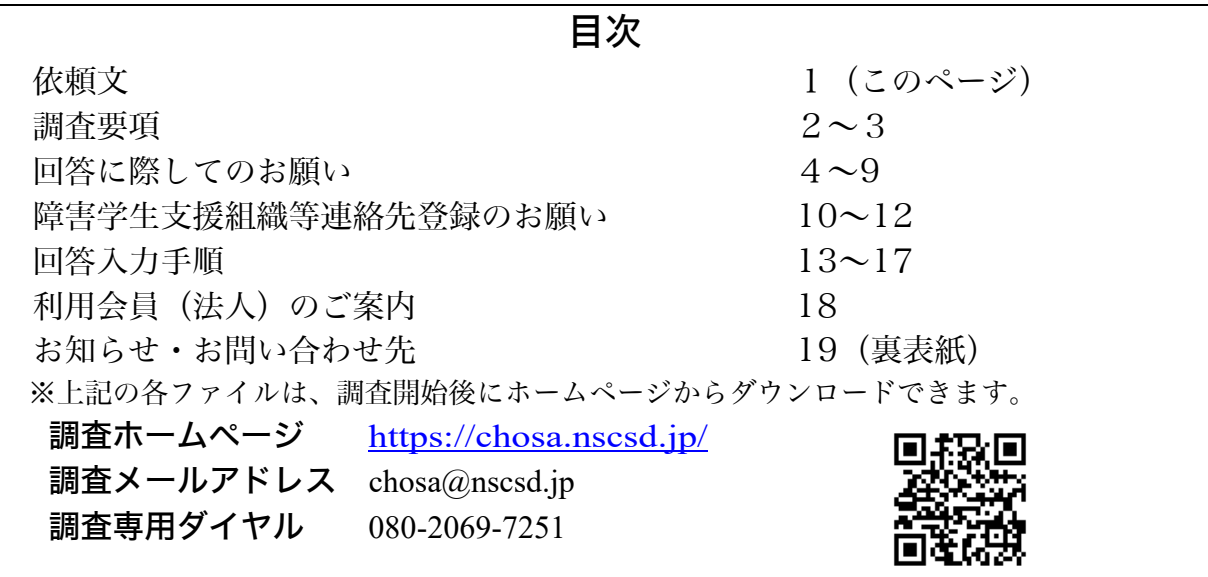

(参考) https://www.mext.go.jp/b\_menu/shingi/chousa/koutou/123/mext\_01732.html

## 大学における障害学生の受け入れ状況に関する調査 2024 調査要項

一般社団法人全国障害学生支援センター

(2024 年 7 月 11 日)

当センターでは「大学における障害学生の受け入れに関する調査 2024」(以下、本調査、あるいは 2024 調査と略す)を実施いたします。ご多忙な時期で大変恐縮ですが、現在受験を目指しておられる 障害学生の方に情報を提供するという趣旨をご理解いただき、回答にご協力いただければ幸いです。

#### 1.調査の概要

- ・本調査は、障害のある受験生のさまざまな障壁の中の一つである進学情報を得る負担を少しでも軽 減し、障害者の自立と社会参加を促進するための情報提供を目的に 1994 年に開始され、今年で 30 年目、のべ 16 回目となります。障害学生が必要としている合理的配慮について、質問や選択肢 を作成し実施しています。
- ・当センターでは、本調査に対する回答を「大学としての総意である正確な事実である」という前提 で『大学案内障害者版』(書籍) および「大学案内障害者版 Web 情報サービス」を通じて、大学 ごとに情報提供する目的のものです。

### 2.調査の目的

①全国すべての大学における障害学生支援に関する状況を調査すること

②①で得られた回答を、各大学の総意としての正確な事実であるという前提で、書籍『大学案内 2026 障害者版』および「大学案内障害者版 Web 情報サービス」を通じて提供すること

- ③①で得られた回答を、相談・情報提供事業をはじめとする当センターのすべての活動に利用する こと
- ④①で得られた回答を、障害学生支援の社会的な動向を明らかにするための分析・研究に利用する こと、ならびにその結果を発表すること。

#### 3.調査の主な内容

- ・障害学生の受験・在籍状況(障害別の受験生の人数・在籍人数、卒業後の進路など)
- ・入学試験の状況(障害別の受験可否・合理的配慮の有無、合理的配慮の詳細など) ※本調査から学校推薦型選抜試験・総合型選抜試験について新規質問を追加しております。
- ・大学内の設備状況(学内設備、障害学生に利用可能な補助機器の有無など)
- ・授業での合理的配慮(一般講義・語学授業・実習など授業別、定期試験、障害別の合理的配慮の有 無・詳細)
- ・学生生活での支援状況(支援者、相談窓口、就職支援、障害学生支援のための費用負担、通学での 合理的配慮など)
- ・各大学で定めている「障害を理由とする差別の解消の推進に関する対応要領」および関連の各種ガ イドラインの収集(詳細は調査開始後に Web サイトで告知いたします)
- 4.調査対象・調査方法
	- ①調査対象は 2024 年 4 月現在の全国すべての、学校教育法に基づく大学(学生の募集を停止して いる大学を除く)、放送大学、および文部科学省所管外大学校です。

②本調査の基準日は 2024 年5月1日とします。

- ③大学ごとに WEB から回答を入力いただく形式で行う全数調査です。当センターのホームページ上 の回答入力画面に回答を記入し、センターに送信していただきます。詳細は「回答入力手順」をご 覧ください。なお、すべての回答を入力し「回答確定」ボタンを押すことにより、本要項を含めた 調査関連文書 (P.1~P.16) に同意したものとみなします。
- ④原則として学部ごとではなく、大学全体としての状況を回答いただきます。

⑤回答いただいた内容について不明点や矛盾点などがある場合には、当センターから問い合わせいた します。

⑥回答締め切り以後の回答内容の変更は行いません。あらかじめご了承ください。

⑦回答の公開(書籍とホームページ)に当たっては、大学ごとにその内容を掲載します。

#### 5.調査日程等

7 月 11日(木):調査開始

※ホームページでの回答入力はこの日から行えます。

10 月 31 日(木):調査の回答締め切り

※回答について、当センターで内容を確認し、不明な点がある場合には大学に問い合わせをいたしま す。内容の確認後回答を確定します。回答確定後は、回答の変更はできません。

12 月 20 日(金):調査回答最終確定

2025 年1月 15 日(水):『大学案内 2026 障害者版』発行 「大学案内障害者版 Web 情報サービ ス」公開

2025 年3月 15 日(土):『情報誌・障害をもつ人々の現在』(機関誌)127 号で調査分析を公表

※確定した回答内容は、本調査の回答として当センターに保管いたします。回答確定後は、回答内容 の変更は原則として行いません。あらかじめご了承ください。

#### 6.調査関連文書の送付先

今回調査から依頼文・調査要項等の調査関連文書の送付を廃止し、全面的に電子メールでのご案内と させていただくことになりました。メールアドレスは以下のご担当者様にお送りしております。大学内 の関連部課に対し、回答へのご協力の依頼をお願い申し上げます。

ご案内のメールは以下に送らせていただきます。

(1)障害学生支援組織等 連絡先情報登録システムに登録のある大学

・アカウントメールアドレス

・障害学生支援組織等の担当部課(連絡先情報登録システム①)のメールアドレス

・調査要項など正式な文書の送付連絡先(連絡先情報登録システム②)のメールアドレス

(2)障害学生支援組織等 連絡先情報登録システムに登録のない大学

・インターネット上で公開されている障害学生支援組織等の担当部課のメールアドレス

・当センターから電話等でお問い合わせしたメールアドレス

※本調査の回答に先立ち、関連書類の送付や担当者との連絡が確実にとれるよう、各大学の連絡先を 登録させていただいております。必ず連絡先登録をお願いいたします。詳細は「障害学生支援組織 等 連絡先登録のお願い」をご覧ください。

※調査要項など正式な文書の送付連絡先の取り扱いについては、今後検討・整理してまいります。

#### 7.本調査の著作権について

本調査のために作成された依頼文・要項等、質問項目・選択肢等、回答内容(データ)、回答を保管 するデータベース、およびホームページ回答入力システムの著作権は、(一社)全国障害学生支援セン ターが保有しています。著作者の許諾なく、本調査に回答する以外の目的でこれらの著作物を利用す ることはできません。詳細は著作者である当センターにご確認ください。

# 調査ホームページ **https://chosa.nscsd.jp/**

※本調査の実施に関する追加・変更は当センター責任のもとに ホームページで発表いたします。

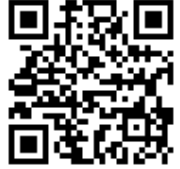

## 大学における障害学生の受け入れ状況に関する調査 2024

## 回答に際してのお願い

※本調査に回答される方は、必ず事前に本紙をご一読ください。複数の部課で回答を分担 される場合には、本紙を必ず配布していただきますようお願い申し上げます。本調査の基 準日は 2024 年5月1日です。

① 本調査に関する依頼文・調査要項などはすべての大学にメールでお送りしております。 また、同内容のものを当センターのホームページからダウンロードいただくことができ ます。郵送はいたしておりませんので、必要な場合にはダウンロードしてください。 https://chosa.nscsd.jp/2024/

②本調査は、専用のウェブサイトから直接回答を入力し送信いただく形式で行います。当セ ンターから質問票の郵送・FAX・メール送信はいたしておりません。また、回答を郵送・ FAX・メールでお送りいただくことはできません。必ず専用のウェブサイトからご回答く ださい。なお、回答の入力画面と確認画面にそれぞれ印刷ボタンがありますので、必要な方 はご利用ください。

③「大学における障害学生の受け入れ状況に関する調査 2013」以降の大学受け入れ調査に ご回答いただいた大学の場合、最新の回答がすでに入力されています。内容をよくご確認の 上、変更のある項目についてご入力ください。変更がない場合はそのまま保存してください。 なお、A 概要 1(受験・在籍状況)、A 概要 2(卒業・進路状況)、E その他についてはすべ ての大学で新規に回答いただく必要があります。そのた、各年度で追加された新規の質問で、 その年度の調査未回答の大学については、回答の必要があります。

④本調査では、受験を希望する障害学生への情報提供という視点を大切にするという目的 で、書籍および「大学案内障害者版 Web 情報サービス」では、各大学の受験・在籍、お よび進路先について、障害種別のみを公開いたします。また個人情報の取り扱いに配慮する 観点から、障害種別ごとの人数、受験・在籍・卒業人数の合計、および重複障害とその他の 障害の詳細な記述については非公開といたします。なお非公開とした情報については、これ までと同様に、障害学生の支援の動向を明らかにする目的での分析・研究およびその結果の 発表で使用いたします。(なお、非公開とした情報を利用する場合は、当センターで定める 倫理規定に基づく審査を経るものとします) こうした趣旨をご理解いただき、A 概要 1 (受 験・在籍状況)、A 概要 2(卒業・進路状況)について、データの記入にご協力ください。

⑤A 概要 1(受験・在籍状況)の A1 受験障害状況 2024 の回答については、推薦入試も 含めて、実際に試験を受けた障害学生ののべ人数の合計を記入してください。例えば、一人 の障害学生が2つの入試形態で受験した場合は「2 人」、2つの学部を受験した場合も「2 人」とします。国公立大学の場合、2 次試験を受験した障害学生の数になります。 なお、障害学生の中には、受験時に特に配慮を申し出ていないため、障害学生であることが わからず、入学が決まった後、あるいは入学後に障害学生であることが判明することも多く

あります。本調査に回答していただく段階で、学生の障害の状況がわかっている場合には、 受験時の数に含めて記入してください。

⑥A 概要 1(受験・在籍状況)の B1現在在籍状況 2024 の回答については、受験して入 学した障害学生だけでなく、入学後に障害をもった場合も含めて数を記入してください(一 時的なケガや病気は除きます)。

なお、発達障害や精神障害については、診断書がある場合と、とくに診断書が出ていない場 合があります。また本人が自分の障害について把握しておらずに保護者や支援者だけが把 握している場合があります(その逆に、本人と支援者だけが把握している場合もあります)。 また本人が配慮を特に必要と感じていなくても、保護者や支援者がその必要を感じている 場合もあります。そこで以下の内容を目安に判断して記入してください。

(1)診断書がある、または本人や保護者から具体的に疾患名が伝えられた場合に、該当の 選択肢に数を含めて記入してください。選択肢中のリンク表示になっている部分をクリッ クすると説明がご覧になれます。

(2)診断書などはないが、支援者や保護者から何らかの配慮が必要であるとして、配慮の 対象になっている場合は、選択肢「⑯その他の発達障害」「㉘その他の精神障害」に数を含 めて記入してください。

⑦受験可否および受験可否未定理由について(B 視覚~E4 知的)

(1)A 受験可否の回答については、次のどちらか一方を選択してください。

①はい=受験可: 大学に障害学生から問い合わせがある前の段階(まだ大学に障害学生から 問い合わせがない段階)で、該当する障害種別の障害学生を受け入れることを決定している 状態。

②いいえ=受験可否未定:大学に障害学生から問い合わせがあり、該当する障害種別の障害 学生の状況をみて、受験を認めるかどうか判断している状態。

(2)受験可否未定理由 ➁「事前協議」

大学が障害学生の状況を見て、入試や入学後にどこまで合理的配慮を実施できるかを検 討し、そのうえで当該学生の受験可否を判断する場を「事前協議」と呼びます。一方、大学 がまず障害学生の受験を認めたうえで、当該学生に必要な合理的配慮実施のために設ける 当該学生との相談の場=建設的対話の場を「事前相談」とよびます。つまり「事前協議」は 受験可否を判断する場であり「事前相談」は合理的配慮実施のための建設的対話の場であり、 この二つはまったく異なります。したがって障害学生の状況により受験可否を判断するた めの事前協議を行う場合には、受験可否は②「可否未定」を選択し、A1 受験可否未定理由 で②「実際に受験する障害学生が出てきてから、事前協議を行った上で対応を検討するから」 を選択してください。

⑧受験や授業についての一連の質問では、大学で実施する合理的配慮および事前的改善措 置について伺っており、質問文では「合理的配慮」「事前的改善措置」という用語を使って います。ただし「C 視覚障害配慮有無」「C2 イ試験時間の配慮」(以上 B 視覚)「B 一般講 義での配慮」「L 発達障害学生への配慮・支援」(以上 G 授業)といった項目名では、上記 の表現では長すぎるため「合理的配慮・事前的改善措置」を便宜上「配慮」と表記していま す。また本調査のデータを掲載予定の『大学案内 2026 障害者版』では紙面が限られてい るため「配慮あり、配慮無し」のように表記しています。

⑨本調査では障害学生に対して受験や授業、その他学生生活のあらゆる場面において、実施 が望ましいと考えられる合理的配慮・事前的改善措置、その他支援に関する多くの選択肢を 用意しています。選択肢を選ぶ際には、以下の基準で選んで回答をお願いいたします。

・これまで実際に行った事のある合理的配慮・事前的改善措置、その他支援の選択肢を選 ぶ。

・これまでの実績にかかわらず、障害学生からの要請および当該学生との建設的対話の結 果、実施の必要性が認められたと仮定した場合、大学として実施が可能な選択肢を選ぶ。

※合理的配慮はすべての障害学生に一律に実施するものではありません。そのため大学 と障害学生との建設的対話が重要となります。とはいえ、ある程度具体的な選択肢の提示が ないと、建設的対話がスムーズに行えない可能性があります。建設的対話を始める前の段階 で、もし当該学生にとってそれが必要と認められたと仮定して「こういう合理的配慮・事前 的改善措置、その他支援なら大学として行えそうだ」と学生に提案できるというものを、選 択肢中から選んで回答してください。実施の見通しが立たない場合には「一般学生と同じ」

「特になし」を選択してください。

⑩質問の本文中、または選択肢中のリンク表示になっている部分をクリックすると、該当の 用語についての説明がご覧になれます。本調査で障害学生支援に関連のある語句について 説明しています。ご参照ください。

⑪本調査では、一部の質問を除き、回答を空欄のままにすることはできないようになってい ます。各項目の質問は上から順に関連性が高く、前の質問の回答によって次の質問が異なる 場合が多いためです。

・単数回答…該当の選択肢を一つ選ぶ。

- ・複数回答可…該当の選択肢を複数選ぶことができる。 ※ただし選択肢によっては、単数 回答になる選択肢が含まれる場合があり、選択肢横にその旨が記載されています。
- ・記述回答…回答内容を記述する。

・自由回答…回答内容を自由に記述できる。未回答でもよい。

※選択肢を選ぶ代わりに、「その他」記述欄やコメント欄に選択肢番号や選択肢内容をその まま記入して回答することはできません。

⑫「その他」記述欄には、選択肢で挙げられた以外に、具体的な支援(合理的配慮・事前的 改善措置を含む)を実施している場合、その内容をできるだけ詳しくご記入ください。

⑬本調査の項目が多岐にわたり、また書籍『大学案内 2026 障害者版』の紙面に限りがあ り、1校でも多くの回答を掲載するために、コメント欄については、以下のように取り扱い ます。

・当センターで回答をチェックし、特に選択肢の補足として必要な情報であると判断した 場合にのみ、最小限度の文字数に編集し掲載いたします。

・同一の表現、または類似した内容のコメントが複数繰り返されている場合は、適切な場 所に1か所掲載いたします。

・本調査では、合理的配慮・事前的改善措置の選択肢の実施に当たっては、障害学生と大 学との建設的対話が行われることを前提にしています。したがって、以下のようなコメント が合理的配慮・事前的改善措置の選択肢に付記されている場合、建設的対話の実施と同じ意 味として捉え、掲載いたしません。

「個別に対応」

「障害の状況に応じて対応」

「学生と相談」

「一律に実施するのではなく必要に応じて実施」

※「配慮あり」、「支援あり」を選択していても、その内容について、具体的な配慮や支援の 選択肢回答や記述がなく、上記のようなコメントのみの回答の場合、「配慮無し」「支援無し」 に変更となります。

⑭A 概要 1~H 支援 3 の項目ごとに、Q&A を掲載しています。各項目に回答する前にお 読みください。また、どのように回答すればよいか迷われた場合、不明な点がある場合は、 お問い合わせフォームよりできるだけ具体的に状況を記入して送信してください。個別の

状況をお伺いし、サポートさせていただきます。

⑮すべての項目について回答の入力が終了したら、回答確定作業を行ってください。なお、 回答必須の項目について未回答部分がある場合は、回答を確定できません。表示された未回 答部分について入力の上、再度確定作業を行ってください。回答確定後は原則として内容の 変更や回答確定の取り消しはできませんのでご了承ください。

⑯本調査では、回答締め切り後に内容を確認させていただき、不明な点をお問い合わせいた します。ただし、回答確認の効率化を図るため、以下の作業については確認をせずに行いま す。あらかじめご了承ください。

- (1) 選択肢補足として特に必要と思われるコメント以外は、コメントは掲載いたしませ ん。また、建設的対話と同内容のコメントも掲載いたしません。(上記⑬参照)
- (2) 複数回にわたる同内容のコメントを削除させていただく場合があります。(上記⑬参 照)

(3)具体的な配慮または支援選択肢にチェックがない場合、以下のように処理させていた だきます。

以下、回答処理の例

・具体的な配慮・支援選択肢にチェックがなく、コメントのみの回答の場合「一般学生 と同じ「または「特になし」として処理する。→例:B 視覚 C2 イ 試験時間の配 慮 【試験時間について何らかの合理的配慮・事前的改善措置を実施しますか。】が具 体的選択肢にチェックがなく、「その他記述」またはコメントに「受験生により個別に 対応」と書かれている場合、「④ 一般学生と同じ試験時間で試験を行う」と処理し、 記述内容はコメントに記入する。

・上位の質問(配慮有無有無・支援有無)が①はい」であっても、下位の質問の配慮・ 支援詳細のすべてで具体的選択肢にチェックがない場合、または下位の質問の配慮・支 援詳細のすべてで「一般学生と同じ」、「特になし」がチェックされている場合、上位の 質問の回答は「②いいえ」と変更処理する。どちらの場合にもコメントは上位の回答② 「いいえ」のコメント欄に記入する。

・例1 :B 視覚 C 視覚障害受験時配慮有無 【入学試験を実施する上で何らかの 合理的配慮・事前的改善措置を実施しますか。】が①「はい」と回答しているが、C2 視 覚障害配慮詳細 イ~トすべての 項目について、選択肢にチェックがなく、「その他」 記述またはコメントに「受験生と相談の上決定」と書かれている場合、C 視覚障害受 験時配慮有無」を②「いいえ」に変更処理し、C コメントに上記内容を記入する。

・例2:B 視覚 C 視覚障害受験時配慮有無 【入学試験を実施する上で何らかの合 理的配慮・事前的改善措置を実施しますか。】に「①はい」と回答しているが、C2 視 覚障害配慮詳細 イ~トすべの項目について、「一般学生と同じ」、「特になし」がチェ

ックされており(具体的な配慮内容の選択肢にチェックがない)、「その他」記述または コメントに「受験生と相談の上決定」と書かれている場合、C 視覚障害受験時配慮有 無を「②いいえ」に変更処理し、C コメントに上記内容を記入する。

・例3 I. 視覚障害学生学内支援有無 【視覚障害学生に対して、何らかの支援を行 いますか。】に 「① はい」と回答しているが、I1. 視覚障害学生学内支援詳細 【I で 「はい」と回答した大学に伺います。具体的にどのような支援をしますか。】の選択肢 について具体的選択肢にチェックなく、「その他」記述またはコメントに「個別に対応」 と記入されている場合、 I. 視覚障害学生学内支援有無 の回答を「② いいえ」に変 更処理し、上記コメントは I コメントに記入する。

本調査回答にご協力いただきありがとうございます。回答についてのお問い合わせは、 回答画面の各下部にあるウェブサイトの専用フォーム、

または調査専用アドレス chosa@nscsd.jp までお送りください。

## 大学における障害学生の受け入れ状況に関する調査 2024 障害学生支援組織等 連絡先登録のお願い 障害学生支援組織等 連絡先登録のお願い

https://chosa.nscsd.jp/renrakusaki/Default.aspx

このシステムは「障害学生支援組織等 連絡先情報登録システム」の情報(障害学生支援 組織等の担当部課の送付連絡先や調査要項など正式な文書の送付連絡先)を登録・更新する のに必要です。また、本調査のログインにもご利用いただけます。

### 1.まだアカウントの登録がお済みでない大学様

① アカウントを作成します。

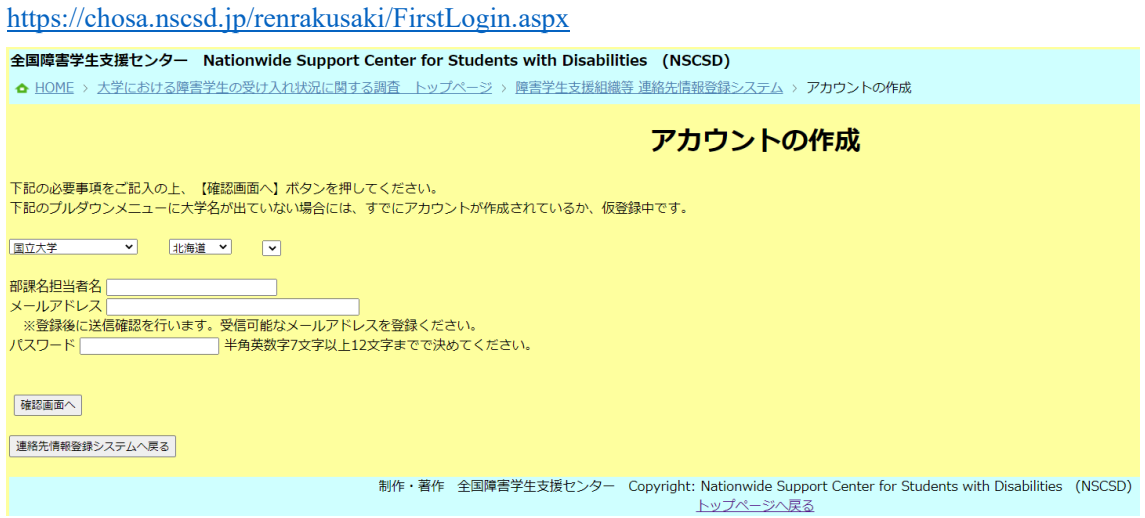

② アカウントの作成 確認画面(【内容を確認して仮登録する】ボタンを押すと仮登録 が行われ、メールアドレスに確認コードが送付されます)

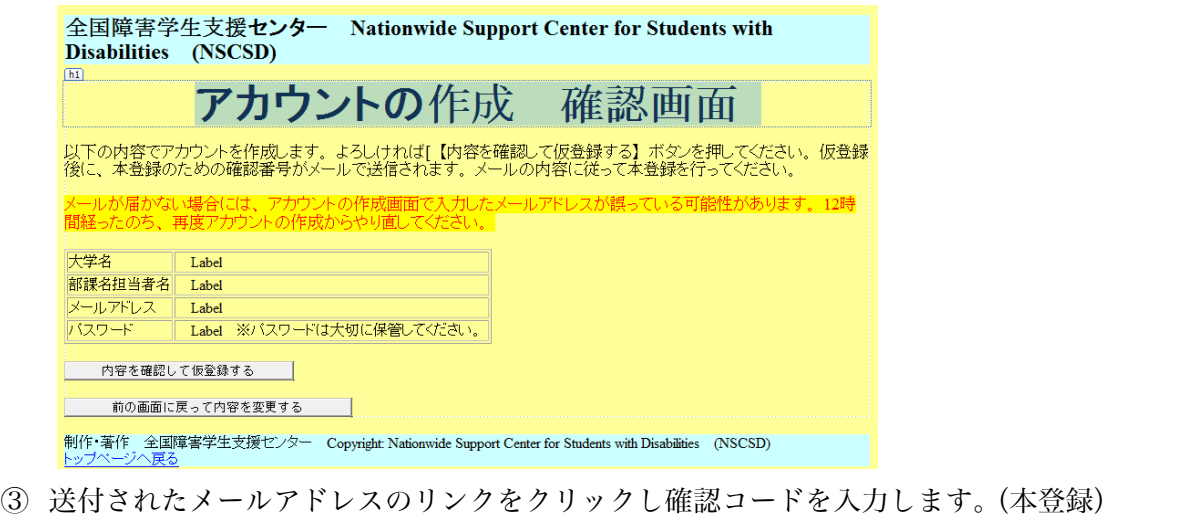

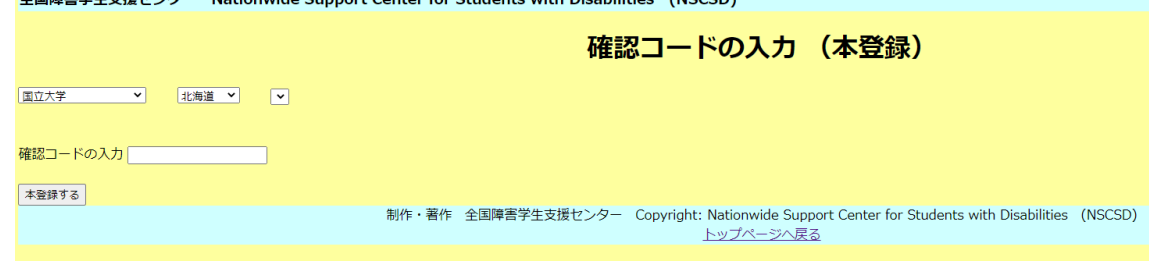

A同時実営生士博士 > ./7 Aletionwide Cunnert Center for Ctudents with Disabilities (NCCCD)

以上で、アカウントが作成されます。

#### 大学における障害学生の受け入れ状況に関する調査 2024 障害学生支援組織等 連絡先登録のお願い

#### 2.すでにアカウントをお持ちの大学様

① 連絡先情報登録システムにログイン

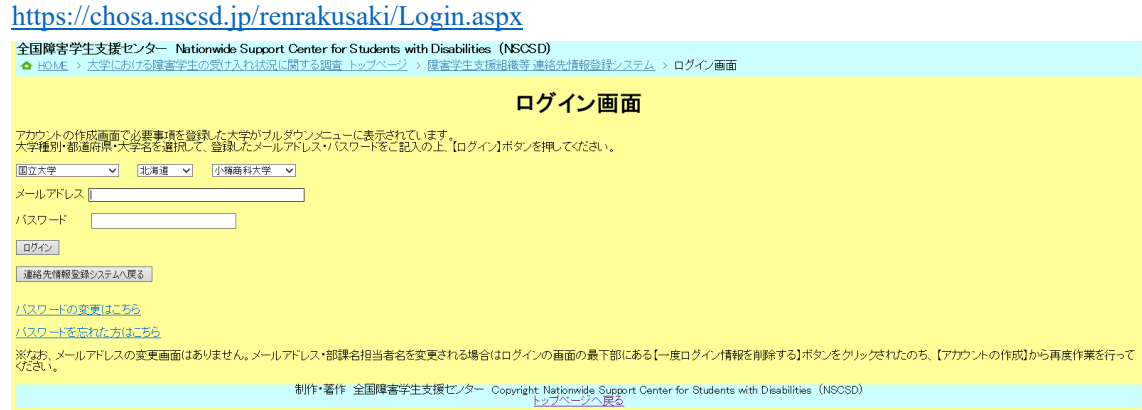

② 連絡先情報を登録 ログインすると登録画面が表示されます。

※すでに前回調査までの回答部課宛もしくは、本調査で大学を代表する方として学長様 宛の情報が入力されています。以下の内容をご入力ください。

- A. 実際に学内で障害学生の支援を行っている、障害学生支援組織等の担当部課の送付 連絡先
- B.「大学における障害学生の受け入れ状況に関する調査」調査要項など正式な文書の 送付連絡先

※入力後にこちらで確認を行い、変更が完了したらメールで通知いたします。

※調査等送付先で部課名・担当者名・メールアドレスを変更しても、連絡先ログインアカウ ントの部課名担当者名・メールアドレスは変更されません。調査関連のお知らせメールは 連絡先ログインアカウントの部課名担当者名・メールアドレス宛に送信されます。 そのため調査等送付先を変更した場合には、必須ではございませんが、それに合わせて連 絡先ログインアカウントの部課名・担当者名・メールアドレスを変更いただくことが望ま しいです。

- ③ 「大学コード・パスワードの申請」をクリック(調査開始日7月 11 日以降実行可能)
- ④ 送付先を選択して「2024 調査 パスワード送付」をクリック •<br>全国障害学生支援センター Nationwide Support Center for Students with Disabilities (NSCSD)

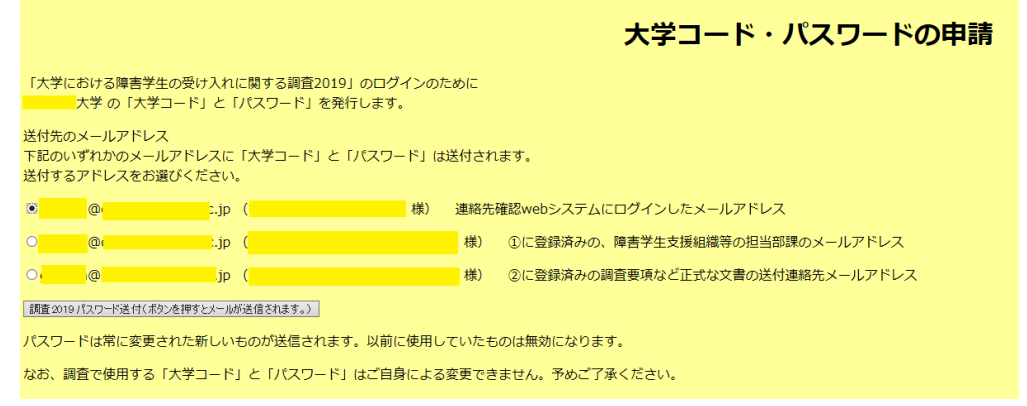

⑤ 大学コードとパスワードが発行され、登録いただいたメールアドレスに送付されます。

#### 大学における障害学生の受け入れ状況に関する調査 2024 障害学生支援組織等 連絡先登録のお願い

#### 3.連絡先情報登録システムのパスワードを変更されたい方へ

https://chosa.nscsd.jp/renrakusaki/PassChange.aspx

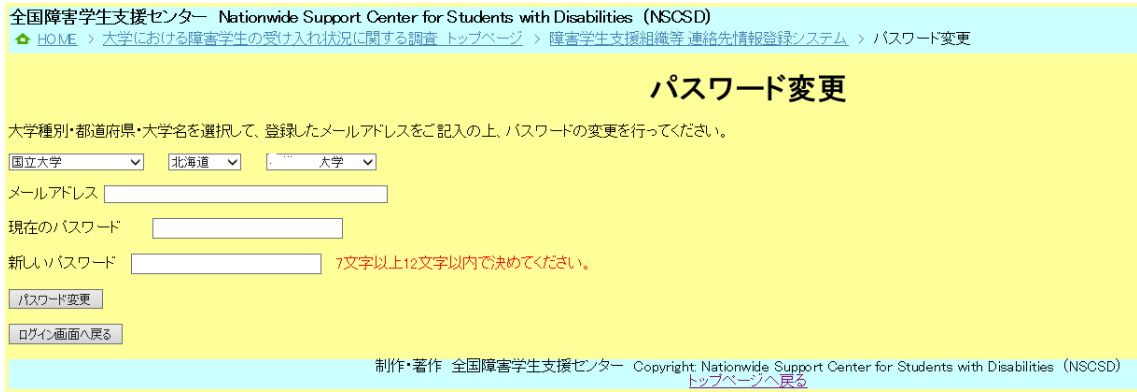

### 4.連絡先情報登録システムのパスワードを忘れた方へ

https://chosa.nscsd.jp/renrakusaki/PassRemained.aspx

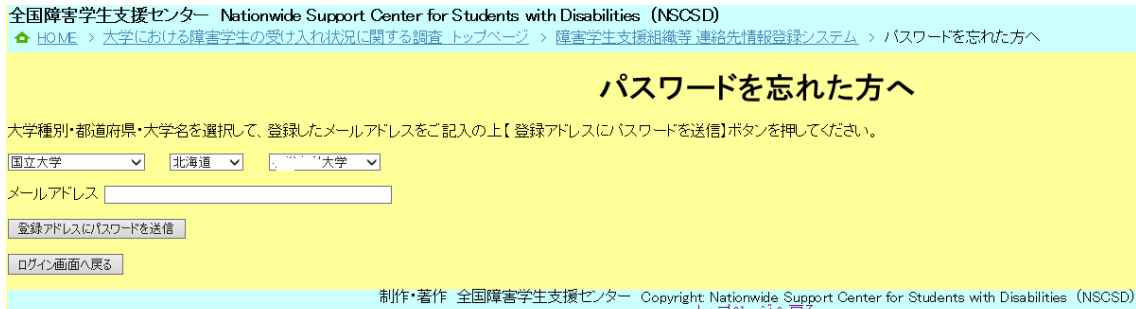

### 5.連絡先情報登録システムのメールアドレス・ログイン担当者名を変更されたい方へ

https://chosa.nscsd.jp/renrakusaki/Default.aspx

このシステムから直接ログインメールアドレス・ロ グイン担当者名を変更することはできません。一度不 要なメールアドレスを削除し、新しいメールアドレス でアカウントを作成する必要があります。お手数です が、お問い合わせフォームから新たに登録したいメー ルアドレス、部課名担当者名をご連絡ください。当セ ンターで古いアカウントを削除の上ご案内のメール をお送りします。その後、【アカウントの作成】(1.

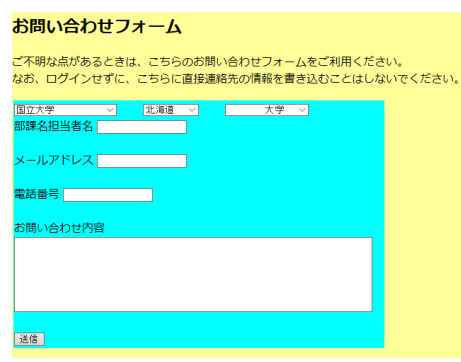

まだアカウントの登録がお済みでない大学様)から再度作業を行ってください。

#### 6.連絡先情報登録システムのメールアドレスが不明な方へ

https://chosa.nscsd.jp/renrakusaki/Default.aspx

※メールアドレス等のアカウント情報をお問合せいただきましても、こちらからお伝え することはいたしておりません。ログイン情報は大学内で適切に保管いただきますようお 願い申し上げます。万が一アカウントを紛失された場合や不明な場合には、お手数ですが お問い合わせフォームから、新たに登録したいメールアドレス、部課名担当者名をご連絡 ください。当センターで古いアカウントを削除した上で、ご案内のメールをお送りしま す。その後、【アカウントの作成】(1. まだアカウントの登録がお済みでない大学様)か ら再度作業を行ってください。

大学における障害学生受け入れ状況に関する調査 2024 回答入力手順 本調査における回答入力手順を説明いたします。

### 1 回答を入力するための画面を開く

① 調査ホームページより、[2024 調査へ] をクリックします。

https://chosa.nscsd.jp/  $\leftarrow$   $\rightarrow$  C  $\rightarrow$  chosa.nscsd.jp 全国障害学生支援センター Nationwide Support Center for Students with Disabilities (NSCSD) ▲ HOME > 大学における障害学生の受け入れ状況に関する調査 トップページ  $\theta$  シェアする 35 大学における障害学生の受け入れ状況に関する調査 <sup>7-スまで</sup>。《 <sub>概要書者用トイレ誘導ライン</sub> <u>この広告枠月200円·半年で5000円から利用できます。</u> 連絡先情報登録システム 連絡先情報登録システム 2024年度も「大学における障害学生の受け入れ状況に関する調査2024」を実施予定です。 大学の各調査責任者の皆様、または障害学生支援のご担当者様に、調査に関する連絡先確認のご協力をお願いいたしております。 2024調査 今年の調査は下記のスケジュールで実施いたします。 ② [回答入力画面へ] をクリックします。

### https://chosa.nscsd.jp/2024/

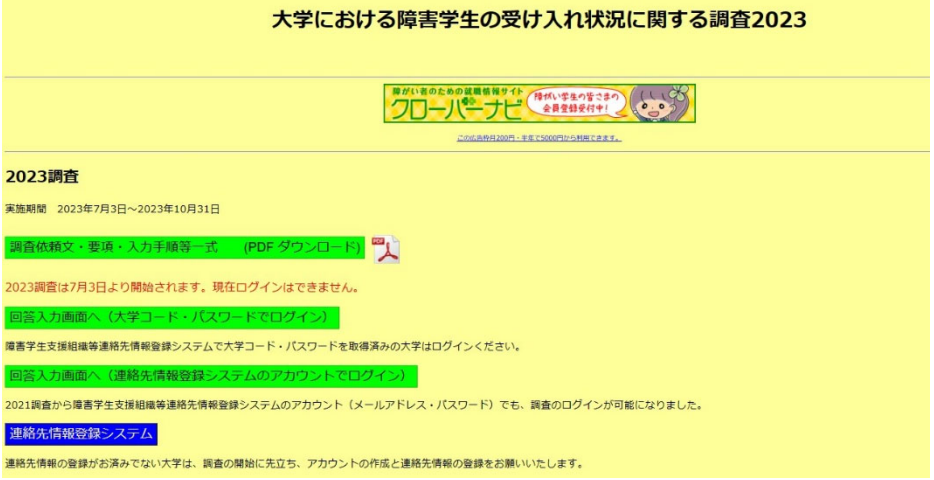

以下の2つの方法でログインが可能です。ご都合の良い方をお使いください。 ③回答入力画面へ(大学コード・パスワードでログイン) もしくは ④回答入力画面へ(連絡先情報登録システムのアカウントでログイン)

全国障害学生支援センター

をクリックします。

※使用例として、連絡先登録システムのアカウントを調査責任者が管理し、各部署には大 学コード・パスワードを配布して回答を作成することが可能です。

(3) 調査 [ログイン画面] (大学コード・パスワードでログイン) が開きます。

https://chosa.nscsd.jp/2024/Login/Login.aspx

全国障害学生支援センター 大学における障害学生の受け入れ状況に関する調査2024 大学における障害学生の受け入れ状況に関する調査2024 大学コード・パスワードによるログイン画面

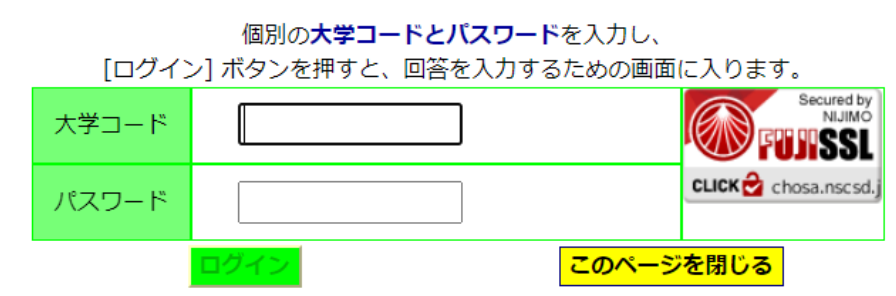

大学コードとパスワードを入力し、[ログイン] ボタンを押します。

④調査 [ログイン画面] (連絡先情報登録システムのアカウントでログイン)が開きます。 https://chosa.nscsd.jp/2024/Login/Login2.aspx

全国障害学生支援センター 大学における障害学生の受け入れ状況に関する調査2024 大学における障害学生の受け入れ状況に関する調査2024 連絡先情報登録システムのアカウントによるログイン画面

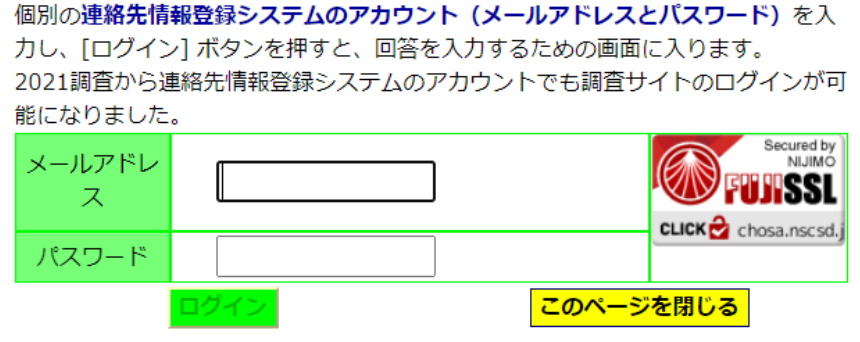

メールアドレスとパスワードを入力し、[ログイン] ボタンを押します。 ⑤ 画面が変わり、[メニュー画面] が開きます。

※③大学コード・パスワードと④連絡先登録システムのアカウントのパスワードは完全に 別のものです。ご注意ください。

全国障害学生支援センター

#### 2. 回答入力に先立ち、調査責任者の情報を入力する

- ① [メニュー画面] の中の [調査責任者] をクリックします。
- ② [調査責任者・確認書 入力画面] が開きます。

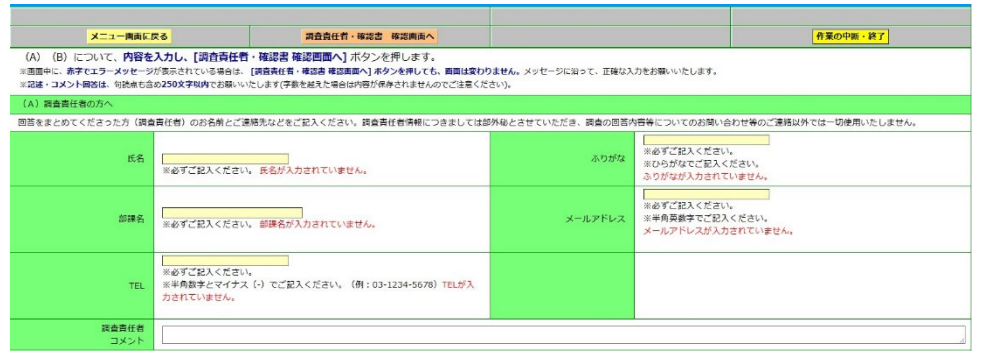

- ③ 今回調査の回答を取りまとめる担当者のお名前とご連絡先などを入力します。過去の 記入者が入力されている場合には、必ず内容を確認し変更してください。
- ④ それぞれの項目ごとに入力が終わったら、[調査責任者・確認書 確認画面へ] ボタン を押します。

※調査責任者の欄には、連絡先情報登録システムの「大学における障害学生の受け入れに 関する調査」調査要項など正式な文書の送付連絡先を掲載しています。調査責任者の入力 時に合わせてご確認ください。

※この画面の「確認書」の記入は任意です。具体的な記入方法は「4. 回答を確定する」 をご覧ください。

### 3.回答を入力・確認(保存)する

①[メニュー画面] の中の [質問項目一覧・回答入力メニュー] から、入力したい項目を選 んで、クリックします。大学所在地、A 概要1~H 支援3のいずれの項目からでも入 力いただけます。

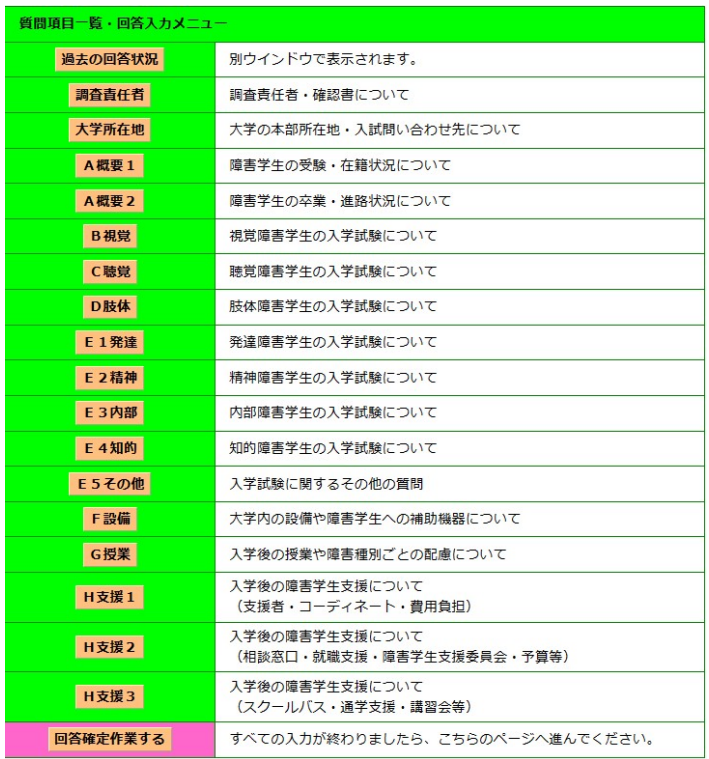

全国障害学生支援センター

② 選択した入力画面が開きます。まず各項目で記入者(回答を入力する担当者)の情報を 入力します。過去の記入者が入力されている場合には、必ず内容を確認し変更してくだ さい。

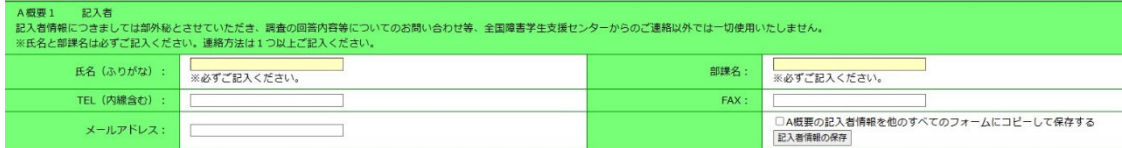

- ③画面の説明を参考にしながら回答を入力します。前回 2023 調査、2022 調査、2021 調査、2020 調査、2019 調査、2017 調査、2013 調査に回答した大学は、いずれか 最新の回答が入力されています。その場合、今回の調査で変更したい部分だけを入力し ます。
- ※A概要および新規質問については回答未入力です。
- ④入力が終わったら「確認画面」をクリックします。

A. 視覚障害受験 回答を入力·確認す

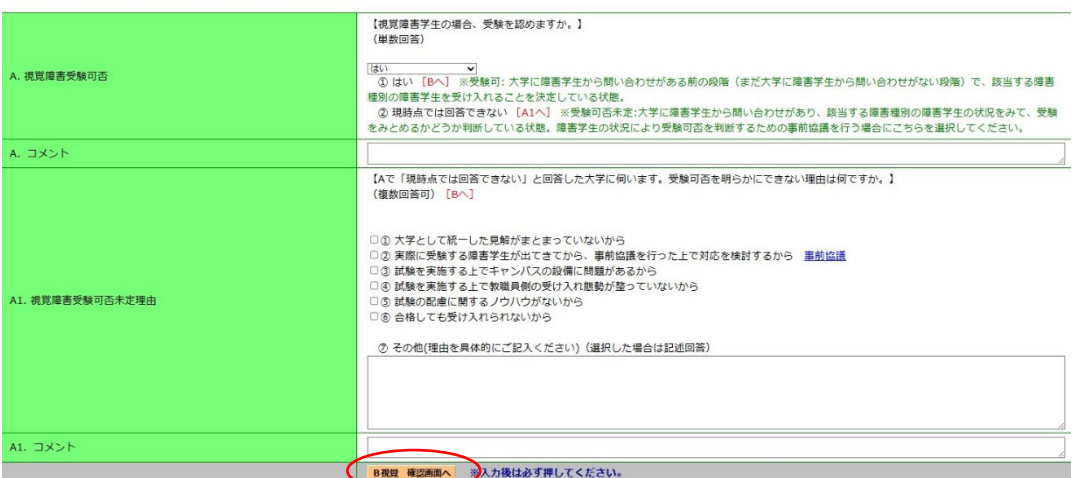

⑤確認画面が開きます。入力された内容をここで確認できます。入力内容が正しければ「保 存」をクリックします。修正する場合にはサイド「入力画面に戻る」をクリックします。 ご注意! 画面の移動では、ブラウザの「戻る」・「進む」ボタンは使用しないでくださ

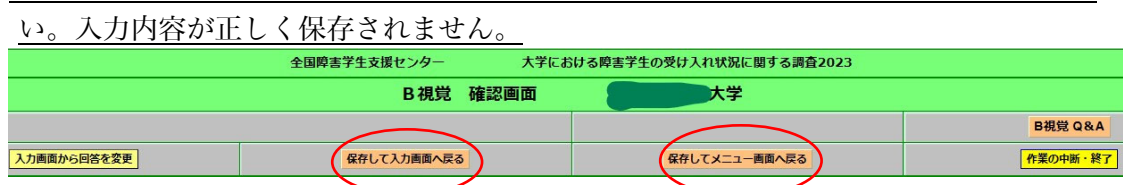

⑥入力の途中で作業を中断する場合には、1度確認画面に進んで回答を保存してから「作 業の中断・終了」ボタンでログオフしてください。再度ログインして入力画面に入ると、 前回までの回答が保存された状態で続きを入力できます。確認画面で保存せずに入力 画面のままログオフすると回答は保存されませんのでご注意ください。

 ご注意! 「作業の中断・終了」ボタンでログオフせずに、ブラウザの閉じるボタン〔✖〕 で閉じた場合は、1 時間程度ログインができなくなります。

#### 4.回答を確定する

 すべての内容の記入と確認、印刷(任意)が終わり、回答を確定させます。 ※以下、①~③は確認書を記入する大学が行います。確認書を記入しない場合にはこの作 業は不要です。

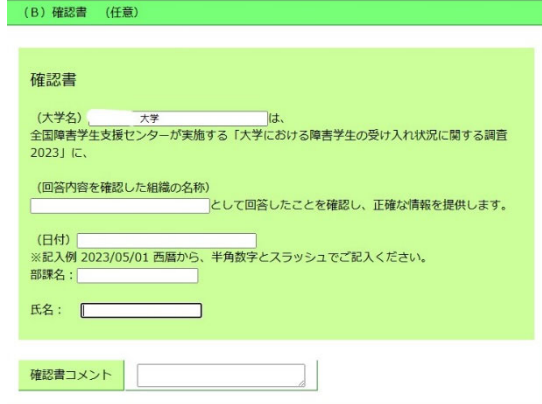

 ①確認書を記入する場合には、まず[メニュー画面] の中の [調査責任者] をクリックしま す。

 ②[調査責任者・確認書 入力画面] が開きます。回答内容を確認した組織名などの必要 事項を入力します。入力が終わったら「確認画面」をクリックします。

 ③[調査責任者・確認書 確認画面]が開きます。内容を確認し正しければ保存してメニュ ー画面に戻ります。

※以下はすべての大学が回答確定のために必須の作業です。

④[メニュー画面] の中の [回答確定] をクリックします。

⑤[回答確定画面] が開きます。

⑥調査で回答した内容をもう一度確認します。「調査責任者・記入者一覧」に空欄の個 所がある場合は、まだ回答されていないページのある可能性があります。

また、未回答個所に「なし」以外が表示されている場合、何らかの未回答個所が残っ ています。該当するページに戻って回答を入力してください。

⑦確認した内容でよければ、パスワードを入力後、 [回答を確定する] ボタンを押します。 (大学コード・連絡先アカウントのいずれのパスワードでも回答確定可能になってお ります)

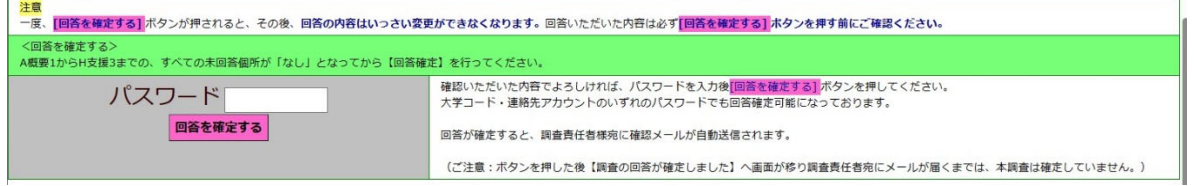

⑧これまで記入した全ての回答が、大学の回答として確定されます。

⑨同時に、調査責任者様宛に確認メールが送信されます。以後はホームページ上の入力画 面から、回答の変更をすることができなくなります。確定した回答の閲覧は引き続き可 能です。

回答入力手順は、以上になります。

### 利用会員(法人)のご案内

当センターの事業を、広く活用いただける内容となっております。ぜひご登録ください。

◆対象:実際に学内で障害学生の支援を行っている、障害学生支援組織等の担当部課 障害学生支援組織等 連絡先情報登録システムの①にご登録いただている部課が対象 です。登録はいつでも可能です。

### ◆利用会員(法人)向けサービス

以下の1. ~6. をご利用いただけます。

- 1.ご登録いただいた組織からの相談が年間無料となります。
	- ・一般相談 基本的には電話・メール・オンライン(zoom 等)・来所(当センター事務所:神奈川 県相模原市)での相談となります。
	- •障害学生権利擁護(アドボケート)プログラム 大学からの要請を受けた場合、 合理的配慮決定に関する(障害学生の)申し出を代弁する。 事前相談(入学前相談)に同席する。 合理的配慮の建設的対話に同席する。 不当な差別的取扱いに対して(障害学生支援団体として)申し入れを行う。 その他障害学生の立場に立って大学と協議する。
- 2.年4回、機関誌『情報誌・障害をもつ人々の現在』をお送りいたします。 ※登録組織内での回覧可能。
- 3.『大学案内 2025 障害者版』1冊を無料でお送りいたします。 ※登録組織内での回覧可能。
- 4.「大学案内障害者版 Web 情報サービス」で『大学案内 2025 障害者版』(2023 調査) が利用できます。
- 5.障害学生支援状況分析 当センターの最新の調査結果から、現状を分析し、よりよい支 援内容を提案します。 ※調査に回答いただいた場合に限ります。(年1回)
- 6.講演、コンサルティング事業が割引価格でご利用いただけます。 ※お見積り無料! 演の例:教職員研修(FD・SD 研修)、学生向け講義・講演
- コンサルティング事業の例:大学修学支援事業の整備、教職員対応要領や、各種規定等のマ ニュアルの作成

その他、障害学生支援に関わる事業整備

- ※2024 年度利用会員(法人)の大学が、本調査に回答いただいた場合には、会員有効期間中 の 2025 年3月 31 日まで、大学案内障害者版 Web 情報サービスで『大学案内 2026 障害 者版』(2024 調査)のデータをご覧頂くことができます。さらに、2025 年度利用会員(法 人)を継続される旨のお申し出を頂いた場合には、新刊『大学案内 2026 障害者版』をお送 りいたします。
- ◆会費:16.500円 (税込)

◆有効期間: 2023年4月1日から 2024年3月31日まで ※参考 URL https://www.nscsd.jp/Organization/Kaiin/hozin.htm

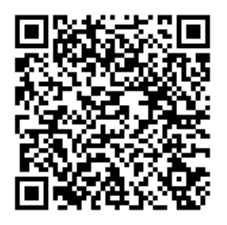

# お知らせ

## 『大学案内 2026 障害者版』広告協賛

・本調査の結果をまとめた新刊『大学案内 2026 障害者版』への広告協賛を 2024 年 7 月 11 日より 募集いたします。貴大学の障害学生支援について PR する場として、 是非掲載をご検討くだされば幸いです。 広告協賛の掲載には本調査への回答が必須となります。 詳細は以下のリンクよりご覧ください。 https://www.nscsd.jp/Cooperation/Kyosan/DaigakuAnnaiKyosan.aspx

## 『大学案内 2025 障害者版』発行

・前回調査「大学における障害学生の受け入れ状況に関する調査 2023」の 回答をまとめた『大学案内 2025 障害者版』は以下のページから購入 いただけます。(回答いただいた大学については割引があります) https://www.nscsd.jp/mart/

# 『大学ランキング 2025』

・朝日新聞出版『大学ランキング 2025』では、2023 調査の回答をもと に、総合、受験、設備、授業、支援の各分野について、項目ごとに傾斜配 点(-3 点から+3 点まで)を施して、その和で「障害学生支援ランキン グ」を作成・掲載しています。 『大学ランキング 2025』は一般の書店等で販売されております。 書籍のサイト https://publications.asahi.com/product/24791.html

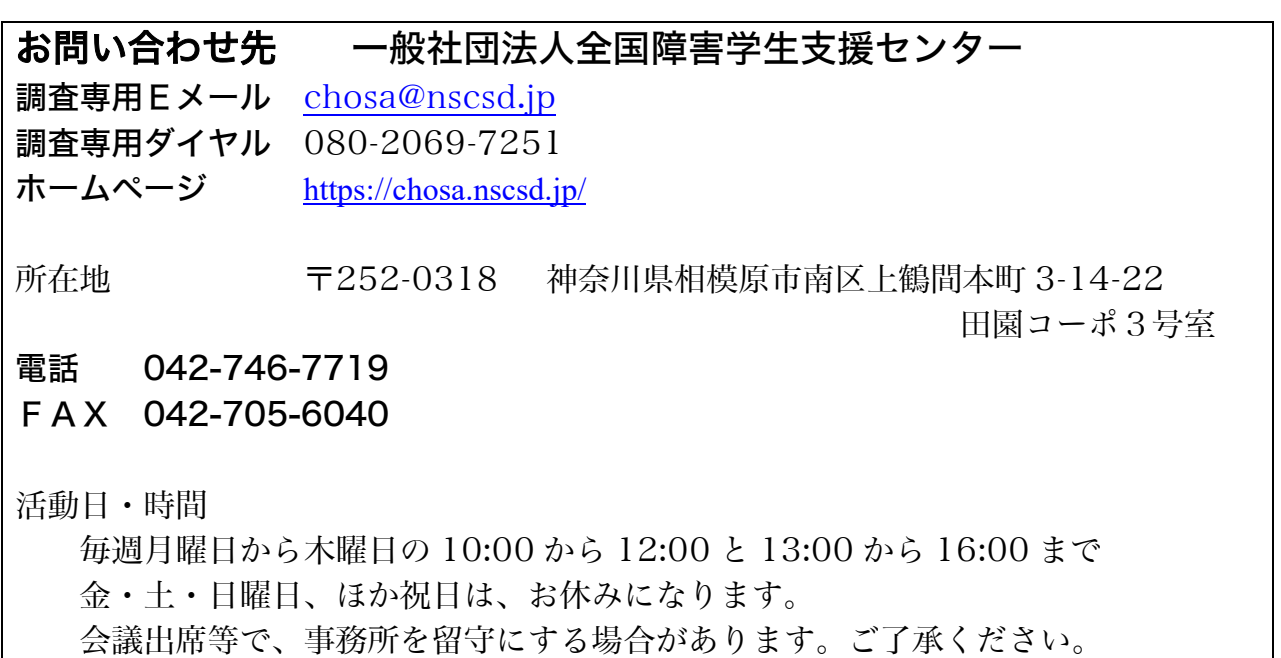

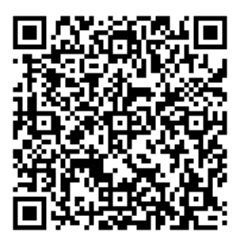

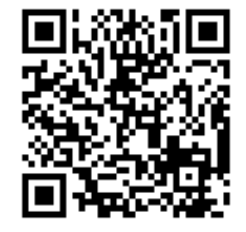

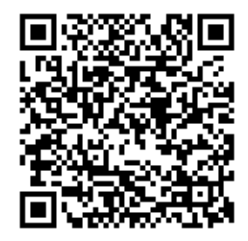